## **Getting Started with "myPittCC"**

After going to my.pittcc.edu in your web browser, you will reach the **start page** (see image below). This page will provide you information concerning Pitt Community College and whether your system has the sufficient resources to access the types of content that are available inside myPittCC.

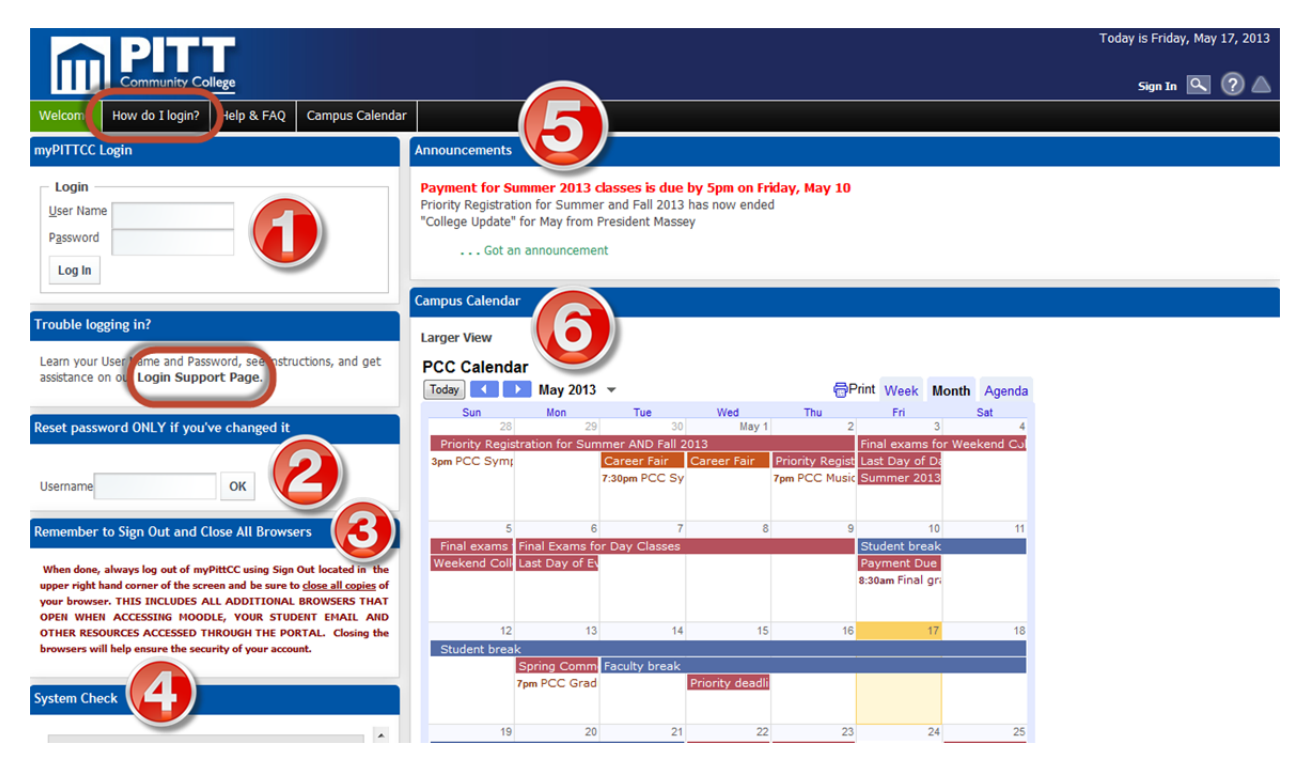

**1** • **myPittCC Login**—allows you to login and begin using myPittCC. The "How do I Login?" or "Login Support Page" link tells you how.

**2 ‐ Reset Password**‐‐Allows you to change your password, or if you don't remember your password, have it reset.

**3 ‐ Remember to Sign Out**‐‐encourages you to log out of myPittCC and close the

browser to ensure that your account is not accessible by others.

**4 ‐ System Check**‐‐Provides <sup>a</sup> quick visual aid to determine if your system supports the applications and resources you may access while inside myPittCC. A green check mark means your system has an appropriate browser, application, or plug-in. A red mark indicates that your system lacks the requirement to access some resources within myPittCC . You will still be able to login to myPittCC if you have some red X's, but your functionality may be limited. The only exceptions are X's that are browser related; you may not be able to log into myPittCC if you have X's beside Ajax, Java, and Java

Script. If you are successful logging in with X's beside these items some functionality will be limited or not available at all. It is recommended that you take corrective action to eliminate Red X's.

**5 ‐ Announcements**—Provides campus announcements of an importance that public awareness is necessary without login to myPittCC. Such announcements may include but not be limited to Campus Closure, Severe Weather, or Campus Incidents, and PCC‐sponsored activities for your benefit. Additional Announcements may be available once a user has logged into myPittCC.

**6 ‐ Campus Calendar**‐‐Shows various events and important dates at PCC.

## **When you have logged in . . .**

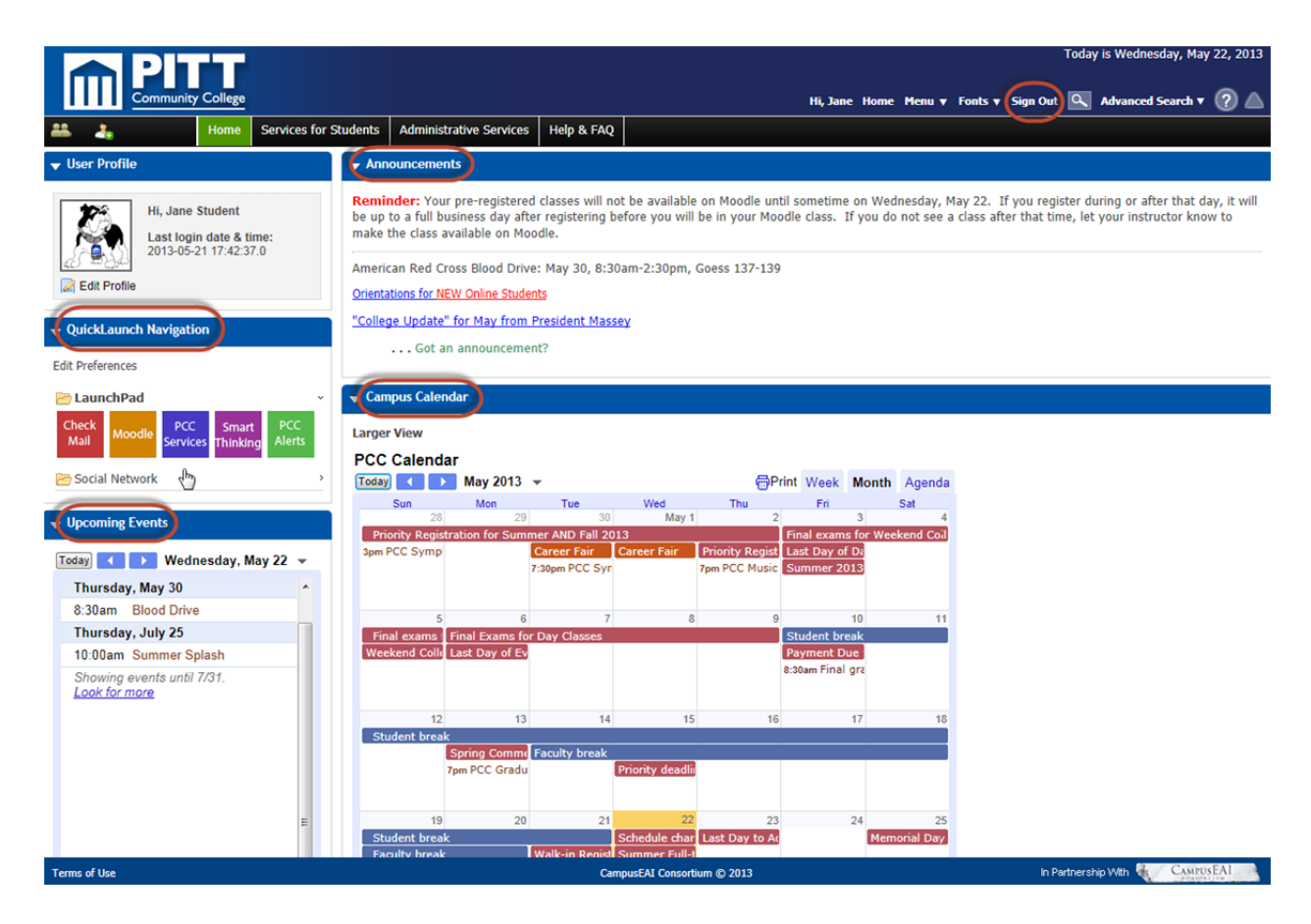

**Refer to the circled items in the figure above . . .**

**"Announcements"** ‐ check them regularly for school events and information

**"QuickLaunch Navigation"** ‐ contains links to your email (Google Apps), online classes (Moodle), WebAdvisor (PCC Services), Online Tutoring (Smart Thinking), and sign‐up for emergency alerts (PCC Alerts) NOTE: Be sure to SIGN OUT/LOG OUT of each of these individually after visiting them and returning to myPittCC.

**"Upcoming Events"** ‐ a listing view of special events at PCC (also available on calendar at right)

**"Campus Calendar"** ‐ PCC events, dates, and deadlines . . . feel free to subscribe to it via the Google Calendar link at the bottom right (not shown above; will see it when you're logged on) or via the "Calendar" in your myPittCC email.

**"Sign Out"** ‐ Important to do this when leaving myPittCC.